# **MOYENNE DE MOYENNES**

**Collège**

# Statistiques

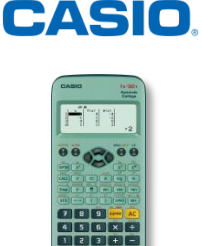

**L'objectif de l'activité est de calculer des moyennes d'une série de nombres et de découvrir comment calculer la moyenne des moyennes.** 

### **ENONCE**

Dans la classe de 4ème A, les notes à l'interrogation commune sont : 12 ; 15 ; 7 ; 8,5 ; 12 ; 10 ; 10 ; 10 ; 17 ; 19 ; 7 ; 9 ; 13 ; 9 ; 12 ; 18 ; 19

1) Faire un tableau des effectifs de chaque note.

2) Calculer la moyenne des notes de la classe de 4ème A à cette interrogation et arrondir le résultat au dixième près. On note ce résultat  $m_A$ .

Dans la classe de 4ème B, les notes à l'interrogation commune sont : 15,5 ; 14 ; 12 ; 5 ; 7 ; 5 ; 16 ; 14 ; 12 ; 7 ; 10 ; 15,5 ; 10 ; 14 ; 7 ; 7 ; 9 ; 9 ; 16 ; 5 ; 9 ; 10 ; 10.

3) Faire, de même, un tableau des effectifs et calculer la moyenne des notes de la classe de 4ème B à cette interrogation et arrondir le résultat au dixième près. On note ce résultat  $m_B$ .

On souhaite à présent connaître la moyenne de l'ensemble des notes des deux classes.

4) Regrouper les notes des deux classes, refaire un tableau des effectifs puis calculer la moyenne de la série des notes des deux classes.

5) Calculer  $m'$  la moyenne arithmétique de  $m_A$  et  $m_B$ . Obtient-on le même résultat que précédemment ?

6) Calculer *m* la moyenne de  $m_A$  et de  $m_B$  pondérée par les effectifs de chaque classe. Que remarque-t-on ?

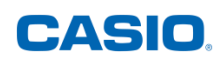

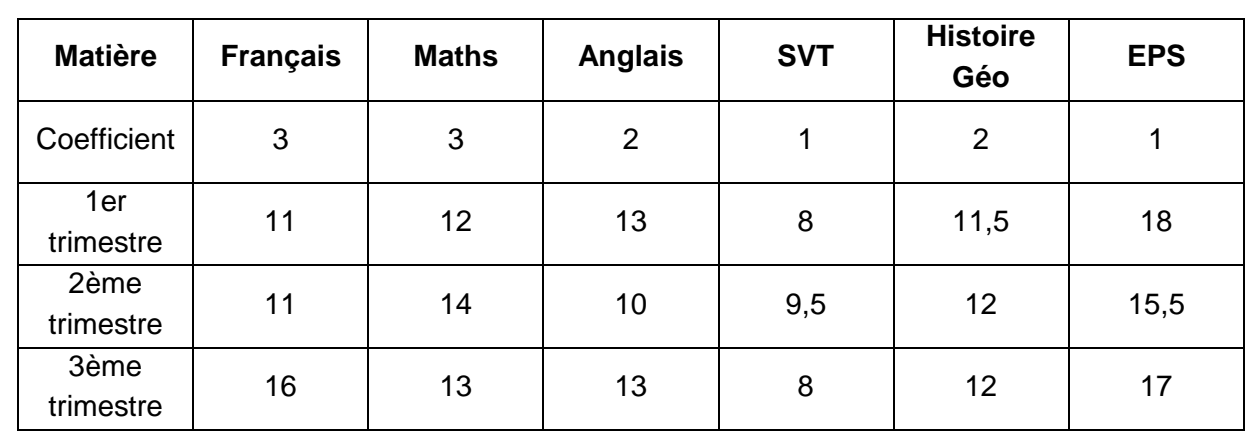

Application 1 : voici les moyennes de Farez à chaque trimestre, avec leurs coefficients respectifs :

7) Au troisième trimestre, se rajoute une note de vie de classe, coefficient 1, Farez a eu 16. Calculer ses moyennes  $m_1$ ,  $m_2$  et  $m_3$  à chaque trimestre puis calculer la moyenne générale annuelle m de Farez, en arrondissant au dixième près si nécessaire.

Prolongement : Résolution d'équations.

Voici les moyennes d'Arnaud à chaque trimestre, avec leurs coefficients respectifs :

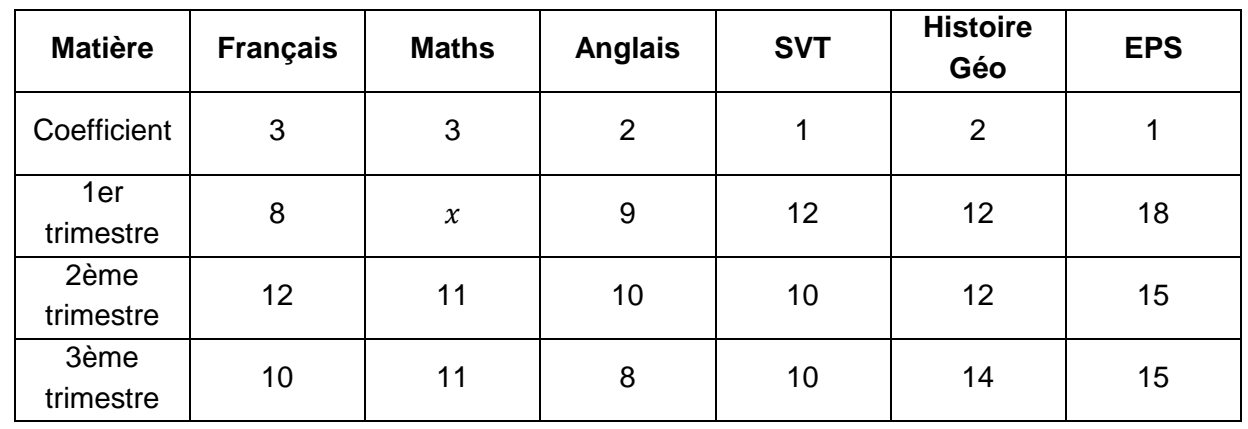

8) Calculer la moyenne d'Arnaud au premier trimestre sachant que la moyenne annuelle d'Arnaud est de 11,5. En déduire sa moyenne en mathématiques au premier trimestre.

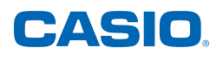

### **Résolution avec la calculatrice** *CASIO fx-92+ Spéciale Collège*

2) On utilise le Menu Statistiques

Nous utiliserons ici le Menu Statistiques avec l'option *effectif ON* ce qui nous permettra de saisir l'effectif de chaque valeur de la série. Pour sélectionner *effectif ON*, presser les touches SECONDE MENU. Se déplacer ensuite dans la deuxième bibliothèque et choisir *Statistiques* avec 1 puis *Activé* avec 1.

Saisir les données de la série statistique.

La série de données :

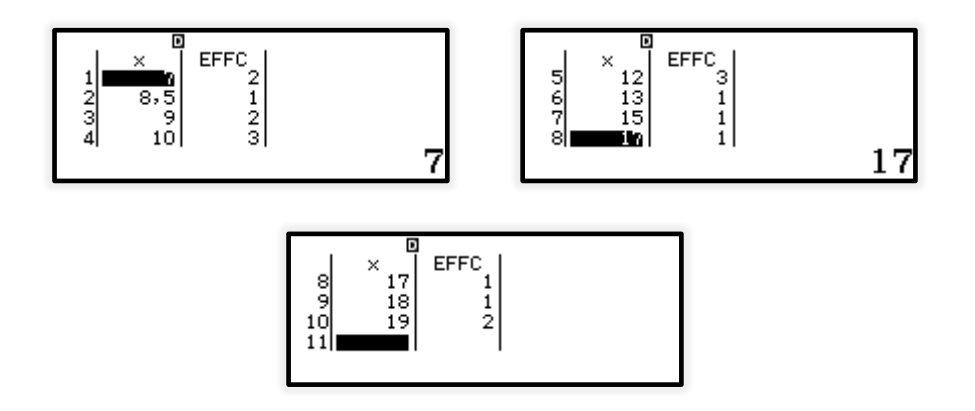

Avec l'outil CASIO Edu+, il suffit de scanner le QR-Code généré par la calculatrice fx-92+ Spéciale Collège et on obtient le diagramme en bâtons de la série des données.

Pour générer le QR-Code, presser les touches (SECONDE) [OPTN].

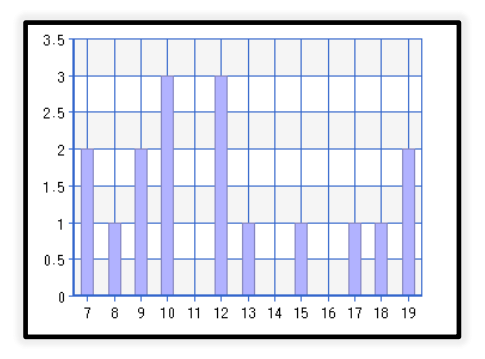

On obtient les éléments statistiques caractéristiques en appuyant sur <sup>[977]</sup> [3], la moyenne pondérée par les effectifs, la médiane, le minimum, le maximum de la série de données de la classe 4èmeA.

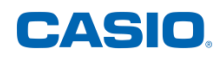

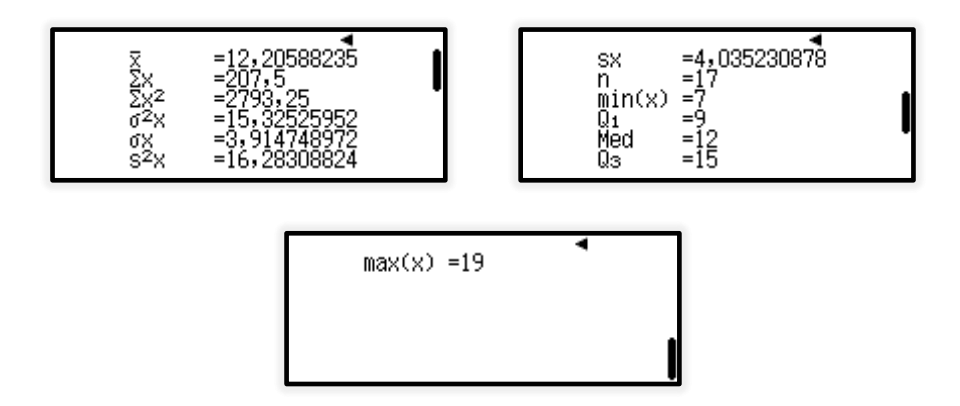

Avec l'outil CASIO Edu+, en scannant le QR-Code généré par la calculatrice fx-92+ Spéciale Collège, on obtient le diagramme en boite de la série des données :

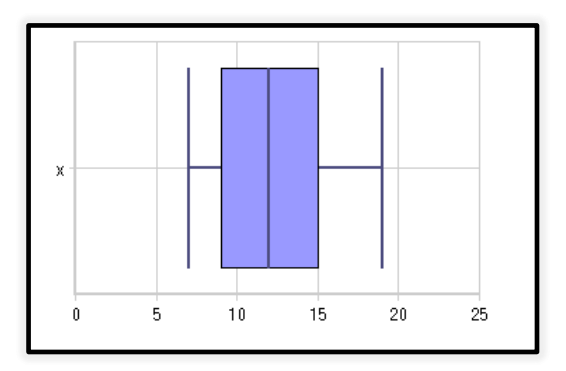

3) On fait de même avec la série de données de la classe  $4^{\text{eme}}B$  et on obtient :

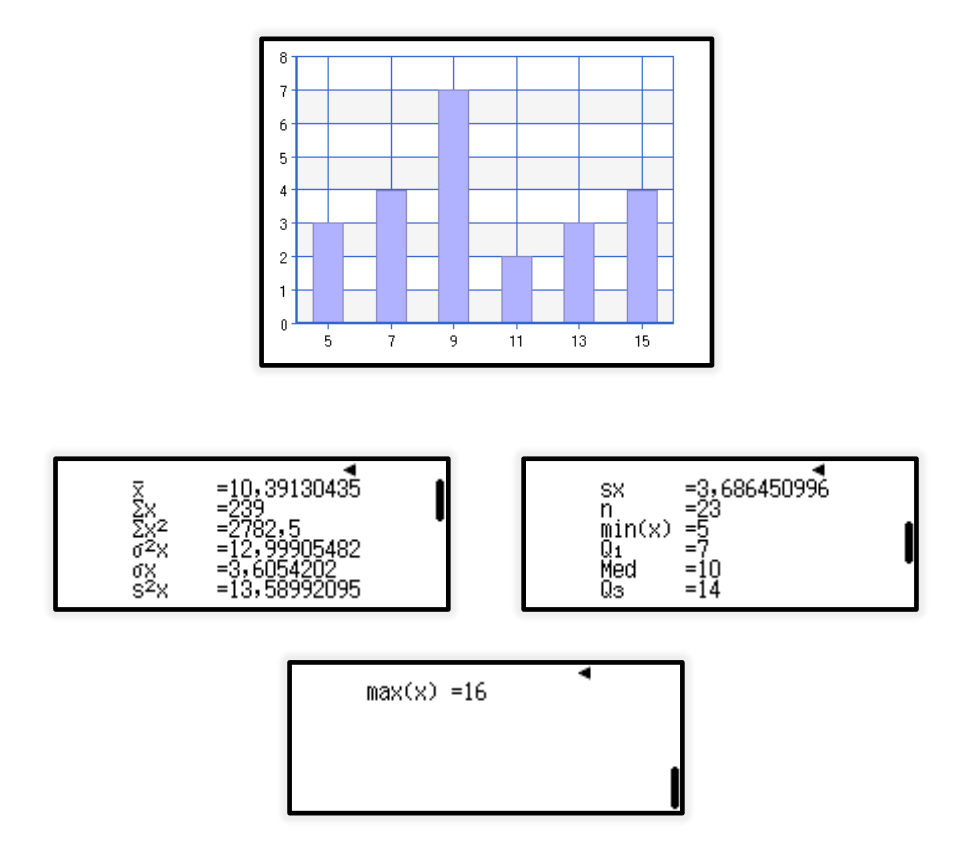

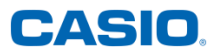

Avec l'outil CASIO Edu+, il suffit de scanner le QR-Code généré par la calculatrice *fx-92+ Spéciale Collège* et on obtient le diagramme en boite de la série des données.

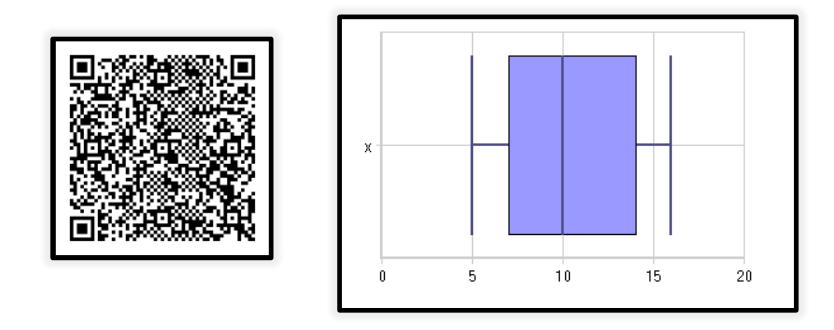

4) On fait de même avec la série de données regroupant les notes des deux classes 4<sup>ème</sup>A et 4<sup>ème</sup>B, on obtient :

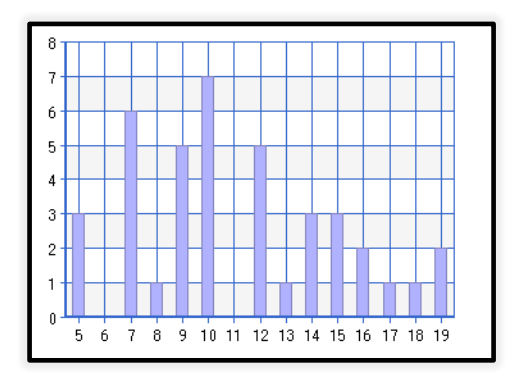

Remarque : *on pourra mélanger les séries de données de la classe 4A et 4B directement depuis l'outil CASIO Edu+ afin d'obtenir le diagramme en bâtons de la série des données 4A+4B. Il suffit de créer une classe [\(Moyenne de moyennes\)](http://wes.casio.com/class/GYHM-91uw-PRhk-Znz6) et de partager les données des 4 ème A et B avec cette classe. On peut ensuite regrouper les données en cliquant sur [\(Données regroupées\)](http://wes.casio.com/class/integration.php?q=7752-7753&graph=1).* 

*On change alors les paramètres comme ci-contre :*

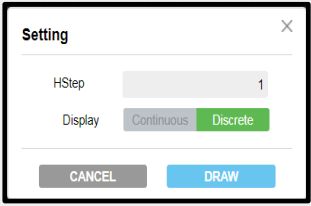

*Par lecture graphique, on obtient le tableau de valeurs de la série des données 4<sub><i>A*</sub>+4<sub>*B*.</sub>

*Il faudra par contre re-saisir ces données pour obtenir l'ensemble des éléments statistiques caractéristiques, CASIO Edu+ n'étant pas en mesure de faire de nouveaux calculs, ceux-ci étant à exécuter avec la calculatrice.*

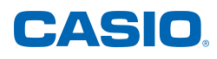

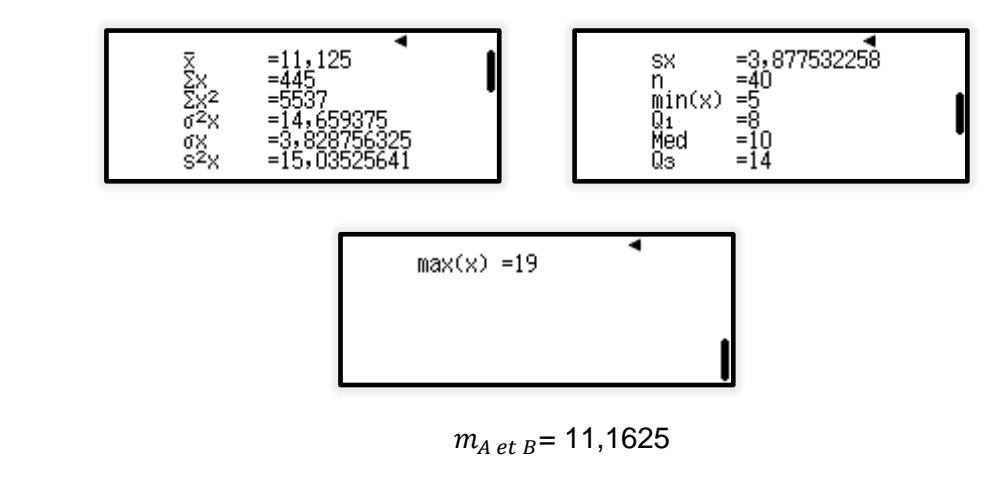

- 5)  $m' = \frac{m}{2}$  $\frac{+m}{2} = \frac{1}{2}$  $\frac{1}{2}$  =
- 6)  $m = \frac{1}{2}$  $\frac{nA+23\times mB}{17+23} = \frac{1}{2}$  $\frac{17+10,4\times23}{17+23}$  = 11,165. On remarque que m et m' sont différentes !

On pourra de même trouver  $m_1$ ,  $m_2$  et  $m_3$  à l'aide du Menu STATISTIQUES. On trouve  $m_1 = 12$ ,  $m_2 = 12$ ,  $m_3 = 13,7$  à 0,1 près.

## CASIO

### **Rédaction du corrigé**

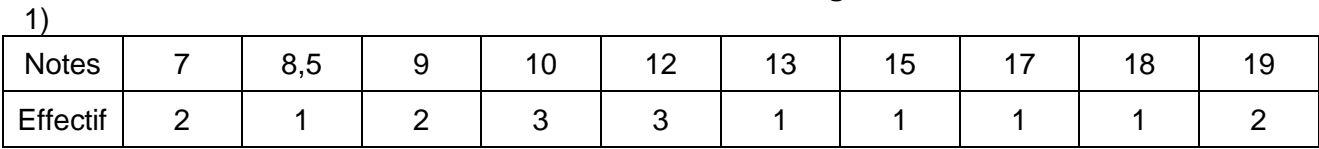

#### 2)  $m_A = \frac{7}{2}$  $\frac{1033+1233+1331+1331+1731+1631+1332}{2+1+2+3+3+1+1+1+1+2} =$

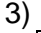

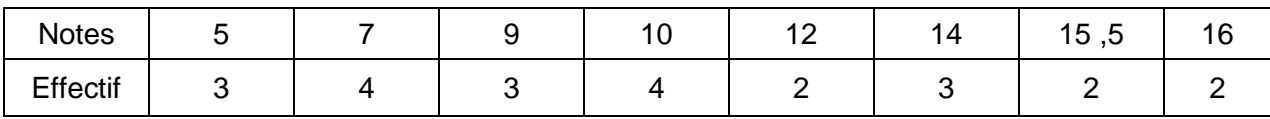

 $m_B = \frac{5}{5}$  $\frac{+10 \times 112 \times 2114 \times 3113,3 \times 2110 \times 2}{3+4+2+2+2+3+2+2} =$ 

4)

| <b>Notes</b> |     |      | 8,5 |   | م 4<br>ιu | $\overline{1}$<br>. . | $\Lambda$<br>ں ا | 14 |
|--------------|-----|------|-----|---|-----------|-----------------------|------------------|----|
| Effectif     |     |      |     | ັ |           | u                     |                  |    |
| <b>Notes</b> | כ ו | 15,5 | 16  |   | 18        | 19                    |                  |    |
| Effectif     |     |      |     |   |           |                       |                  |    |

 $m_{A \text{ et } B} = \frac{5}{4}$  $\frac{3+6+1+4+5+5+1+3+1+2+2+1+1+2}{2} =$ 

$$
5) = \frac{12,2+10,4}{2} = 11,3
$$

6)  $m = \frac{1}{2}$  $\frac{17+23\times100}{17+23}$  =

m n'est pas égal à  $m'$ ; m est égal (aux erreurs d'arrondis près) à  $m_{A \text{ et } B}$ . La moyenne de la série des notes des deux classes est égale à la moyenne des moyennes pondérée par les effectifs.

7) 
$$
m_1 = \frac{3 \times 11 + 3 \times 12 + 2 \times 13 + 1 \times 8 + 2 \times 11,5 + 1 \times 18}{3 + 3 + 2 + 1 + 2 + 1} = 12
$$

$$
m_2 = \frac{3 \times 11 + 3 \times 14 + 2 \times 10 + 1 \times 9,5 + 2 \times 12 + 1 \times 15,5}{3 + 3 + 2 + 1 + 2 + 1} = 12
$$

 $m_3 = \frac{3}{4}$  $\frac{1}{3+3+2+1+2+1+1} =$ 

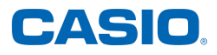

La moyenne m correspond à la moyenne pondérée des moyennes  $m_1$ ,  $m_2$  et  $m_3$ :

$$
m = \frac{12 \times m_1 + 12 \times m_2 + 13 \times m_3}{12 + 12 + 13} = 12,6 \text{ à 0,1 pre}
$$

8) Les moyennes  $m_2$  et  $m_3$  d'Arnaud :

$$
m_2 = \frac{3 \times 12 + 3 \times 11 + 2 \times 10 + 1 \times 10 + 2 \times 12 + 1 \times 15}{3 + 3 + 2 + 1 + 2 + 1} = 11,5
$$

$$
m_3 = \frac{3 \times 10 + 3 \times 11 + 2 \times 8 + 1 \times 10 + 2 \times 14 + 1 \times 15}{3 + 3 + 2 + 1 + 2 + 1} = 11
$$

Or, sa moyenne annuelle est de 11,5 ; d'où : 11,5  $=$   $\frac{1}{2}$  $\mathbf{1}$ d'où  $414 = 12m_1 + 138 + 132$ donc  $m_1 = 12$ 

Arnaud a eu une moyenne de 12 au premier trimestre.

Or  $m_1 = \frac{3}{2}$  $\frac{7239713127231271310}{3+3+2+1+2+1}$ ; d'où :  $x = 16$ 

Retrouvez toutes nos ressources pédagogiques sur [www.casio-education.fr](file:///C:/Users/alecoupeau/Downloads/www.casio-education.fr)